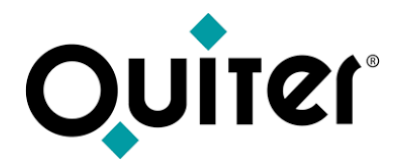

# **Operaciones de Taller**

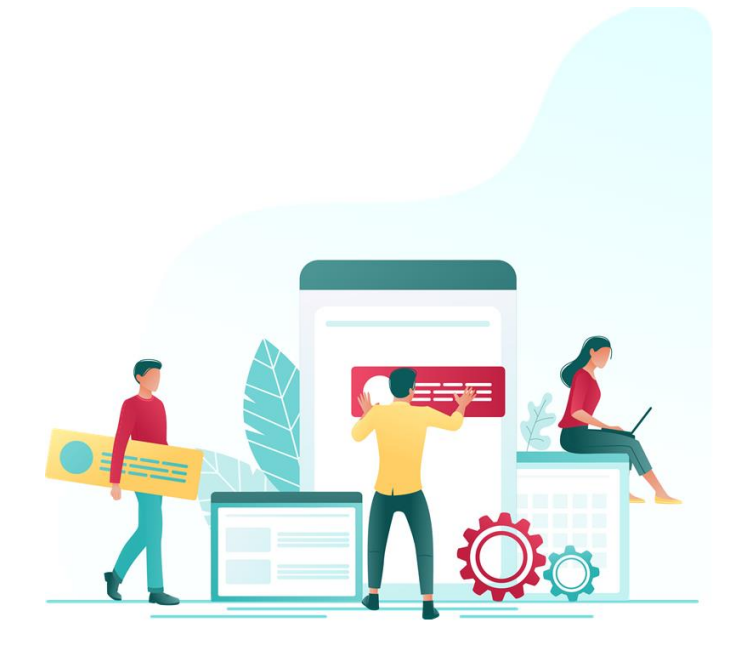

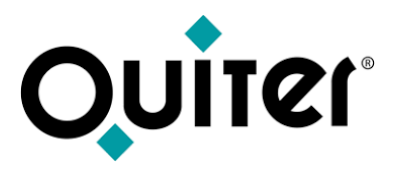

#### **Operaciones de Taller**

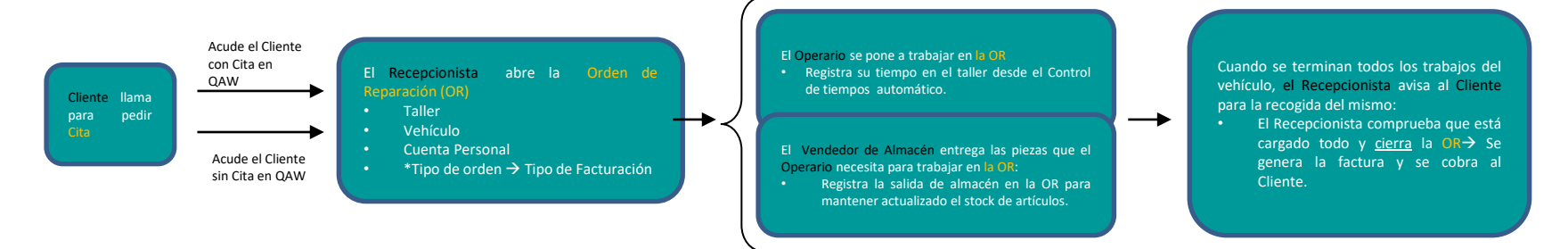

El **Jefe de Posventa o de Taller**, con el fin de realizar el control de las operaciones que se realizan, necesitará obtener Listados de control sobre:

- Citas realizadas y no realizadas
- Facturación de Taller
- Productividad de los Operarios
- Salidas de almacén de órdenes abiertas
- Informes de Posventa…etc.

Para informar a la Marca de la actividad del Taller, se establecerá una comunicación, que puede ser automática o por email, donde el Jefe de Posventa o de Taller tendrá que pasar una series de informes que reflejen las cifras económicas de las distintas actividades que se desarrollan en el taller/es.

Además, la Marca, mediante transmisiones diarias, informará al Taller de cuales son los códigos de mano de obra, referencias de artículos, códigos kits que se podrán cargar en las OR, así como otra serie de comunicaciones que informan de los Avisos y campañas de los bastidores.

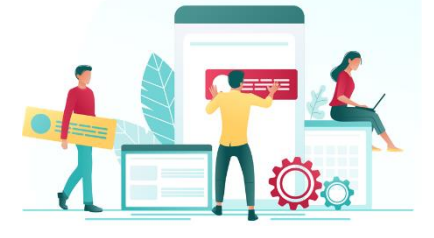

<span id="page-2-0"></span>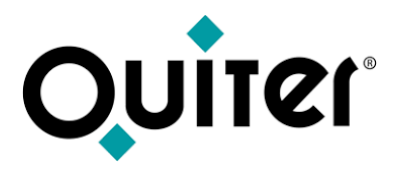

#### **Contenido:**

- [Cita](#page-3-0)
- [Apertura de Orden](#page-6-0)
- [Seguimiento de Orden](#page-9-0)
- [Cierre de Orden](#page-12-0)
- [Listados e informes de Control](#page-15-0)
- [Productos](#page-18-0)

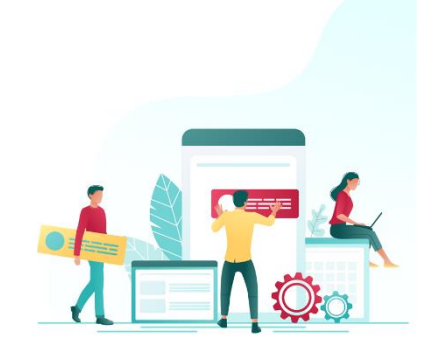

<span id="page-3-0"></span>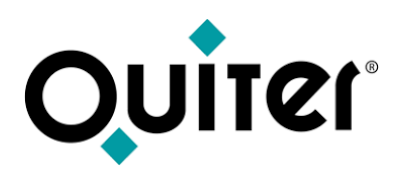

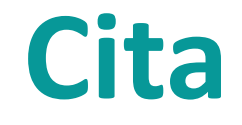

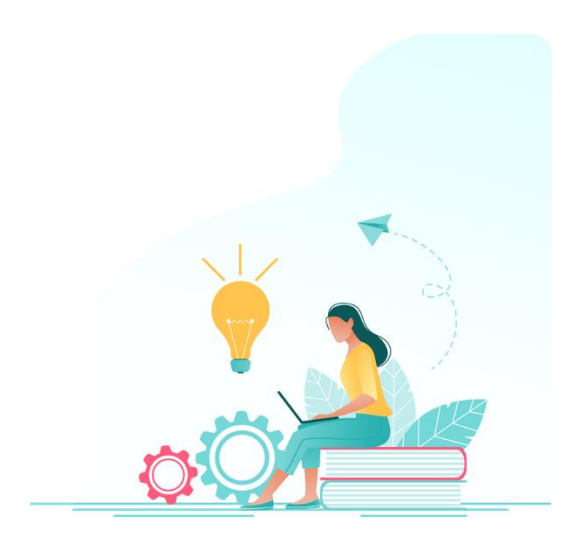

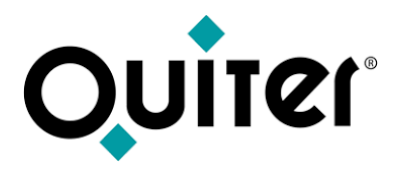

#### **Cita**

La cita es la fecha organizada entre el Taller y el Cliente para llevar su vehículo a revisión y/o reparación. Las citas, en Quiter AutoWeb, se gestionan desde:

- **El [Planificador](https://qlearning.quiter.com/topic/planificacion-de-citas-y-cita-activa-2/) de Citas y Cita [Activa:](https://qlearning.quiter.com/topic/planificacion-de-citas/)** Desde estos módulos se registran y se trabaja con las citas acordadas con el cliente, e incluso también se puede acordar la recogida de un Vehículo de [Sustitución.](https://qlearning.quiter.com/topic/vehiculos-de-sustitucion-2/) Para que este proceso se desarrolle [adecuadamente](https://qlearning.quiter.com/topic/planificador-citas-y-o-r/) hay que asegurarse que todos las variables que intervienen están adecuadamente [configuradas](https://qlearning.quiter.com/topic/planificador-citas-y-o-r/).
- [Preparación](https://qlearning.quiter.com/topic/preparacion-de-citas-2/) de la Cita: Al registrar la cita podemos anticipar y preparar las piezas de recambios que el taller necesitará cuando recepcionemos el vehículo del cliente y la mano de obra que se empleará.

Esta futura entrada de [vehículos](https://qlearning.quiter.com/topic/entradas-a-taller-y-entrega-de-vehiculos/) se puede organizar desde **Quiter AutoWeb** para aprovechar al máximo el tiempo del departamento de recepción, exista o no cita previa.

Además, se puede mejorar la experiencia del Cliente cuando acuda a entregar su vehículo al taller. Desde la sala de espera, se le podrá avisar, en todo momento, del tiempo que queda para ser atendido por el recepcionista gracias al [Visualizador](https://qlearning.quiter.com/topic/visualizador-de-citas-de-taller/) de Citas de Taller.

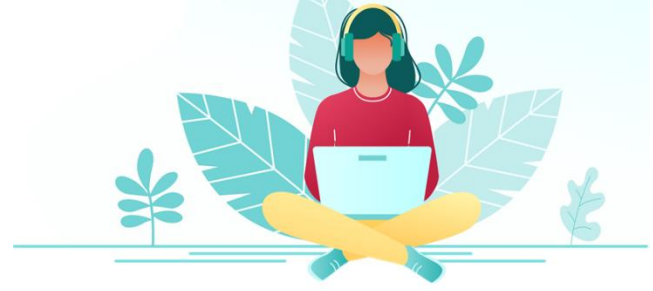

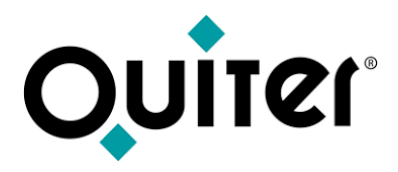

#### **Cita**

En todo este proceso, puede que sea necesario realizar [modificaciones](https://qlearning.quiter.com/topic/modificacion-de-cita/), las cuales se podrán realizar si el usuario tiene los atributos necesarios. En el link superior se ofrece un tutorial que muestra cómo actuar a este respecto.

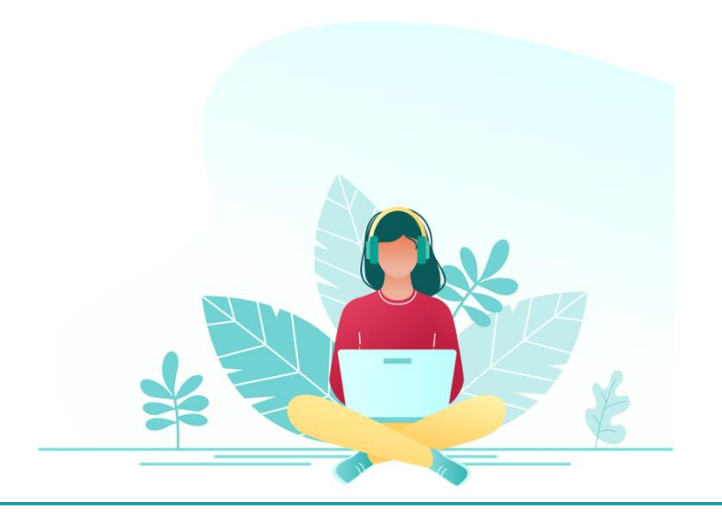

<span id="page-6-0"></span>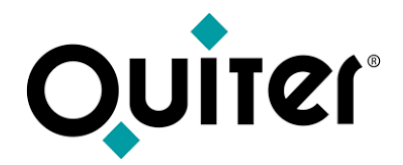

### **Apertura de Orden**

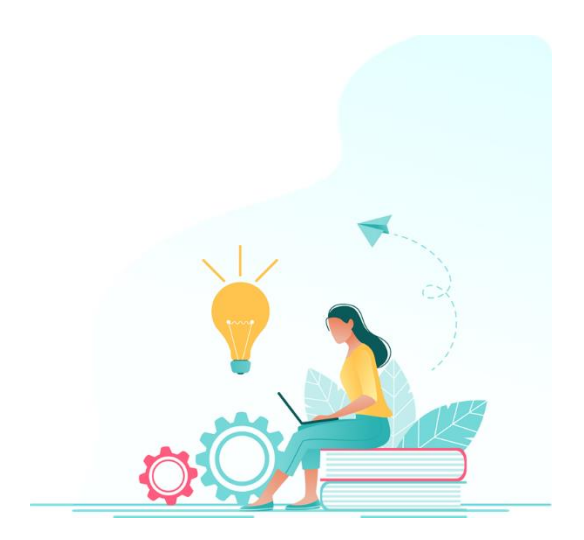

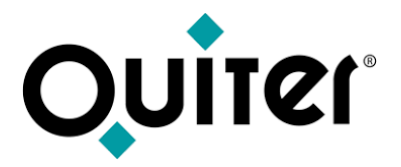

#### **Apertura de Orden**

Cuando el vehículos llega al Taller, hay que registrar, por parte del Recepcionista, la entrada de dicho vehículo, a través de la [Apertura](https://qlearning.quiter.com/topic/apertura-de-o-r/) de orden. Este proceso, que se desarrolla por completo desde la **Oficina de Taller**, puede realizarse gestionando una cita previa registrada en el sistema o por la apertura directa de una orden desde el propio administrador.

Para poder realizar el proceso de Apertura son necesarios tener registrados en Quiter AutoWeb los siguientes datos fundamentales:

- Cuenta [Personal](https://qlearning.quiter.com/topic/administrador-de-kits/)
- [Vehículo](https://qlearning.quiter.com/topic/f-m-sobre-vehiculos-1-6-fichero-de-vehiculos/)

Además, en el momento de la apertura, será necesario tener claros los distintos Tipos de [órdenes](https://qlearning.quiter.com/topic/tipos-de-ordenes-de-reparacion/) con las que se puede tener que trabajar, para saber como rellenar el registro ante las distintas cuentas de cargo que pueden estar implicadas. Por otra parte, si la orden fuera de garantía, desde el [Administrador](https://qlearning.quiter.com/topic/administrador-de-garantias/) de garantías, el usuario encargado de darles seguimiento podrá asegurase de que la marca abona los importes de este tipo de órdenes.

Existen ocasiones en que el proceso de apertura de una orden se sale del método habitual porque o bien se tiene que producir simultáneamente a otra; por tratarse de *Ordenes [asociadas](https://qlearning.quiter.com/topic/ordenes-asociadas-y-ordenes-patron/)*, o bien por tratarse de trabajos idénticos en varios vehículos a la vez, lo que nos lleva a las [Órdenes](https://qlearning.quiter.com/topic/ordenes-asociadas-y-ordenes-patron/) patrón.

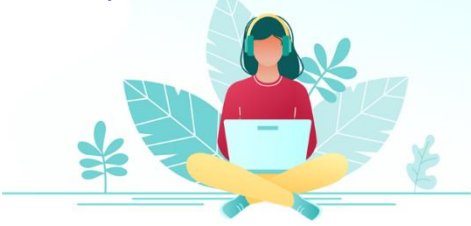

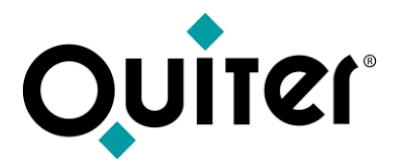

#### **Apertura de Orden**

En todo este proceso, puede que sea necesario realizar [modificaciones](https://qlearning.quiter.com/topic/modificaciones-en-ordenes-abiertas/) de órdenes abiertas, tales como:

- [Modificación](https://qlearning.quiter.com/topic/modificacion-en-orden-fecha-de-apertura/) de la Fecha de Apertura
- [Modificación](https://qlearning.quiter.com/topic/modificacion-en-orden-taller/) del Taller
- [Modificación](https://qlearning.quiter.com/topic/modificacion-en-orden-cuenta-personal-o-de-cargo/) de la Cuenta de Cargo
- [Modificación](https://qlearning.quiter.com/topic/modificacion-en-orden-matricula/) de la Matrícula
- [Modificación](https://qlearning.quiter.com/topic/modificacion-en-orden-kilometros/) de los Kms.
- Modificación del [Recepcionista](https://qlearning.quiter.com/topic/modificacion-en-orden-recepcionista/)
- [Modificación](https://qlearning.quiter.com/topic/modificacion-en-orden-tipo-de-orden-y-tipo-de-facturacion/) del Tipo de Orden y del Tipo de Facturación
- [Anulación](https://qlearning.quiter.com/topic/anulacion-de-o-r-2/) de orden

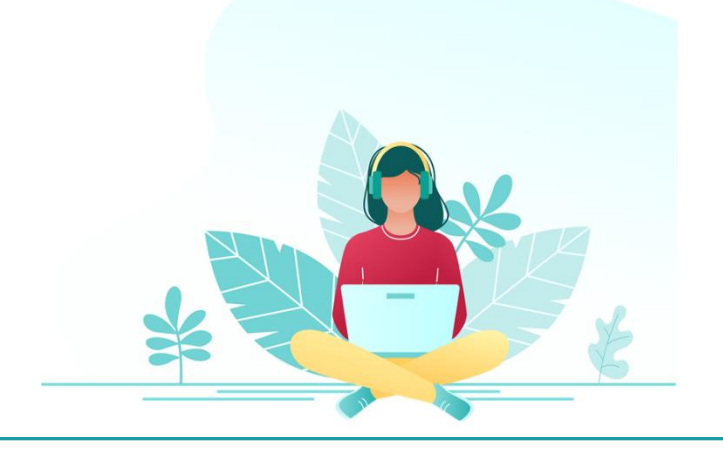

<span id="page-9-0"></span>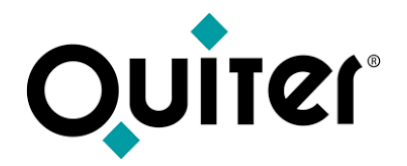

## **Seguimiento de Orden**

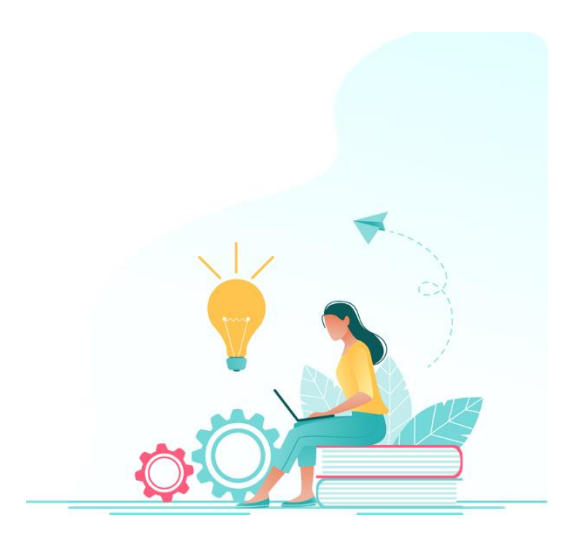

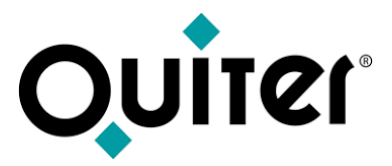

#### **Seguimiento de Orden**

Tras grabar la apertura de orden, en el Taller se ponen en marcha una serie de procesos:

- Distribuir el trabajo a los operarios por parte del jefe de Taller.
- El operario debe fichar en la orden, tan pronto le asignen el trabajo; lo hará desde el Control de tiempos [automático](https://qlearning.quiter.com/topic/control-de-tiempos-automatico/) o [QClock.](https://qlearning.quiter.com/topic/qclock/) Esta asignación de trabajos puede venir del **[Planificador](https://qlearning.quiter.com/topic/planificacion-de-o-r/) de Órdenes** o bien por entrega en mano del cartón de la orden.
- Tan pronto el operario solicite recambios para trabajar en los vehículos, el Recambista que trata con dicho operario tendrá que cargar el [material](https://qlearning.quiter.com/topic/seguimiento-de-orden-recambios/) en la orden de reparación.
- Puede ocurrir que aparezcan nuevas averías o trabajos que realizar en el vehículo, de los que se puede informar al cliente a través de la [Propuesta](https://qlearning.quiter.com/topic/propuestas-de-reparacion-taller/) de trabajo , para que éste lo autorice o no.
- Una vez finalizados los trabajos, desde la Oficina de Taller, el Técnico de taller tendrá que registrar y revisar que todo esté reflejado en el [Seguimiento](https://qlearning.quiter.com/topic/apertura-o-r-seguimiento-o-r-vales-de-compra-2/) de la orden de reparación:
	- o [Mano](https://qlearning.quiter.com/topic/seguimiento-de-orden-mano-de-obra/) de Obra → [Precio](https://qlearning.quiter.com/topic/f-m-sobre-operarios-6-6-precio-y-costo-de-mano-de-obra/) y costo M.O.
	- o [Operarios](https://qlearning.quiter.com/topic/seguimiento-de-orden-operarios/)
	- o [Recambios](https://qlearning.quiter.com/topic/seguimiento-de-orden-recambios/)
	- o [Kits](https://qlearning.quiter.com/topic/seguimiento-de-orden-kits/)
	- o Vales de [Compra](https://qlearning.quiter.com/topic/seguimiento-de-orden-vales-de-compra/)
- Si la orden es multicargo, puede que sea necesario realizar un [Reparto](https://qlearning.quiter.com/topic/reparto-de-o-r/) de orden, para distribuir adecuadamente el material y la mano de obra.

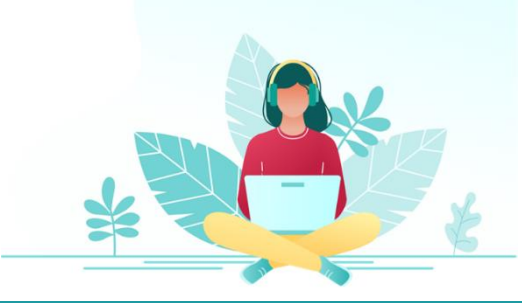

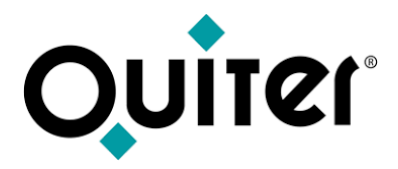

#### **Seguimiento de Orden**

En todo este proceso, puede que sea necesario realizar [modificaciones](https://qlearning.quiter.com/topic/modificaciones-en-ordenes-abiertas/) de órdenes abiertas tales como:

- [Modificaciones](https://qlearning.quiter.com/topic/modificacion-en-orden-orden-con-reparto/) en Órdenes con Reparto
- [Modificación](https://qlearning.quiter.com/topic/modificacion-en-orden-mano-de-obra/) de Mano de Obra
- [Modificación](https://qlearning.quiter.com/topic/modificacion-en-orden-tiempo-invertido-y-tiempo-asignado/) de tiempo invertido y facturado
- [Modificación](https://qlearning.quiter.com/topic/modificacion-de-bonos-de-trabajo/) del Bono de trabajo de la orden
- [Modificación](https://qlearning.quiter.com/topic/modificacion-del-estado-de-una-orden-de-reparacion/) del Estado de la orden
- [Modificación](https://qlearning.quiter.com/topic/modificacion-en-orden-salida-de-almacen/) de Salida de almacén
- [Eliminación](https://qlearning.quiter.com/topic/eliminacion-de-un-kit-en-una-orden-de-reparacion/) de un Kit en una orden de reparación
- [Modificación](https://qlearning.quiter.com/topic/modificacion-en-orden-vales-de-compra/) deVale de compra
- [Modificación](https://qlearning.quiter.com/topic/modificacion-en-orden-presupuestos/) de Presupuesto

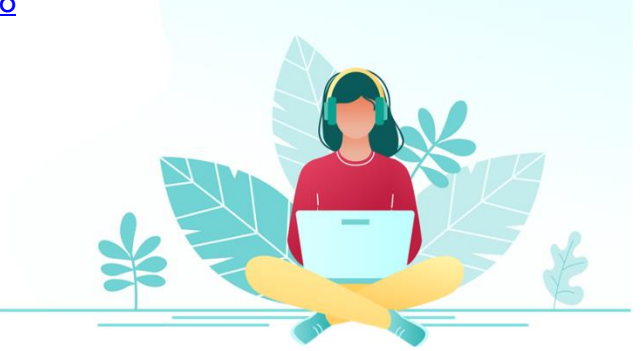

<span id="page-12-0"></span>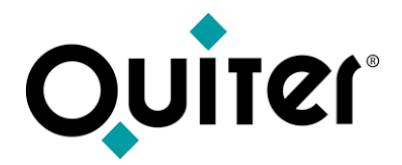

### **Cierre de Orden**

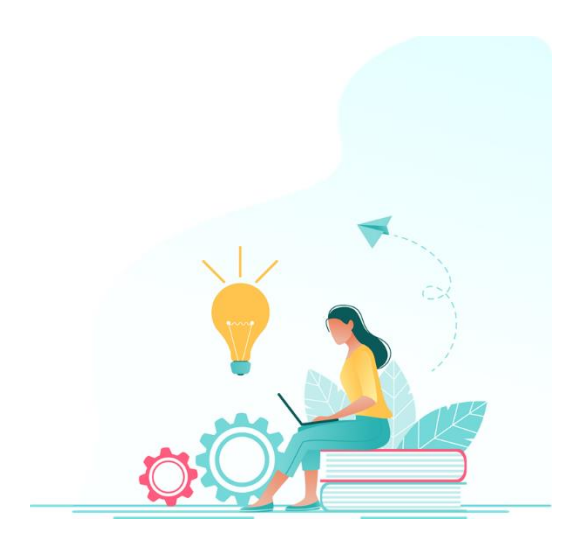

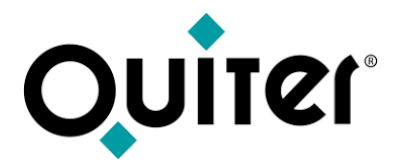

#### **Cierre de Orden**

Se produce cuando han finalizado los trabajos sobre el vehículo y se avisa al cliente para que pase a recoger su coche. Al igual que se organiza la recogida de vehículos, antes de su llegada al taller, se puede organizar su *Entrega*, para aprovechar al máximo el tiempo disponible en el departamento de recepción.

Antes del cierre habrá que asegurarse que esta todo está cargado adecuadamente en el [Seguimiento](#page-9-0) de orden:

- o [Mano](https://qlearning.quiter.com/topic/seguimiento-de-orden-mano-de-obra/) de Obra
- o [Operarios](https://qlearning.quiter.com/topic/seguimiento-de-orden-operarios/)
- o [Recambios](https://qlearning.quiter.com/topic/seguimiento-de-orden-recambios/)
- o [Kits](https://qlearning.quiter.com/topic/seguimiento-de-orden-kits/)
- o Vales de [Compra](https://qlearning.quiter.com/topic/seguimiento-de-orden-vales-de-compra/)

Al realizar el *[Cierre](https://qlearning.quiter.com/topic/cierre-de-o-r/) de la orden se está provocando la generación del documento y apunte contable de la operación.* 

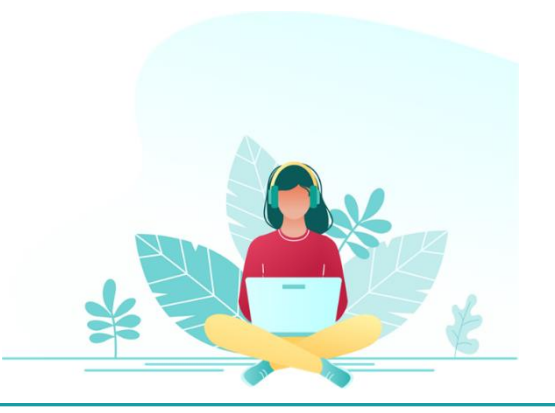

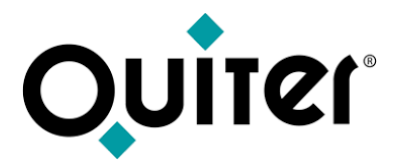

#### **Cierre de Orden**

En todo este proceso, puede que sea necesario realizar [modificaciones](https://qlearning.quiter.com/topic/modificaciones-en-ordenes-cerradas/) en órdenes cerradas tales como:

- [Reapertura](https://qlearning.quiter.com/topic/reapertura-de-de-o-r/) de orden
- [Abono](https://qlearning.quiter.com/topic/abono-de-o-r-2/) de orden
- [Anulación](https://qlearning.quiter.com/topic/anulacion-de-o-r-2/) de orden

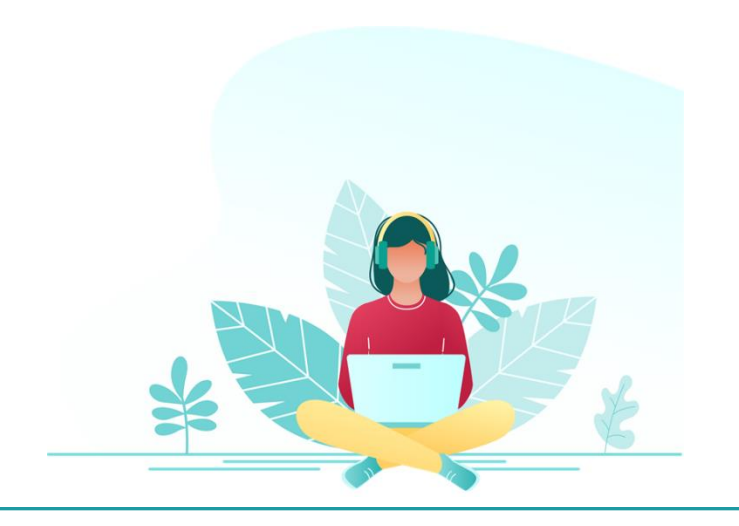

<span id="page-15-0"></span>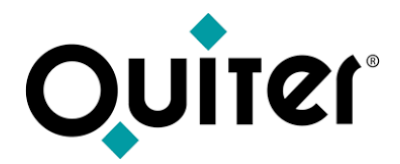

# **Listados e informes de Control**

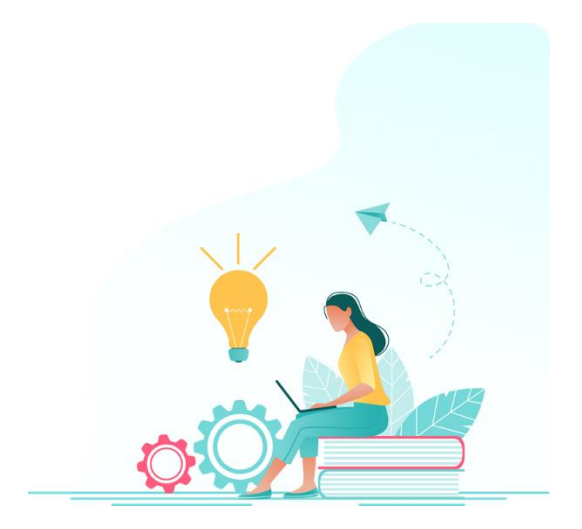

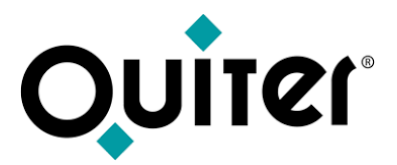

#### **Listados e informes de Control**

Toda la actividad que se desarrolla en el Taller lleva consigo la necesidad de obtener listados de control para asegurarse que todo se desarrolla con normalidad y para poder analizar donde se pueden introducir mejoras.

Una de las variables principales de control de esta área de negocio son los Operarios, ya que son ellos los que realizan los trabajos de reparación/revisión/limpieza de vehículos, convirtiendo las horas que invierten en el elemento de negocio del Taller. Por lo tanto, es importante que dejen registrado el tiempo que les lleva cada uno de dichos trabajos, así como su presencia desde módulo de Control de tiempos [automáticos](https://qlearning.quiter.com/topic/control-de-tiempos-automatico/) o [QClock.](https://qlearning.quiter.com/topic/qclock/)

A su vez, los responsables de Taller deben organizar las horas de sus \*operarios y analizar su productividad. El control de horas se gestiona desde el [Administrador](https://qlearning.quiter.com/topic/administrador-operarios/) de Operarios y el análisis se realiza gracias a la información que ofrecen los [Informes](https://qlearning.quiter.com/topic/informes-de-productividad/) de [Productividad](https://qlearning.quiter.com/topic/informes-de-productividad/) y a los listados de la Oficina de Taller.

En este control se analizarán los siguientes tipos de horas y ratios:

- **Presencia**: Son las horas que el operario está en el taller, este fichado o no en órdenes de trabajo.
- **Trabajadas**: Son, de esas horas de presencia, las que está fichado el operario en órdenes de reparación
- **Invertidas**: Son horas que el operario ha estado fichado en órdenes que se han cerrado hoy, estas horas han podido ser fichadas hoy o cualquier día anterior.
- **Facturadas**: Son las horas que hemos cobrado al cliente.
- **Asignadas**: Son las horas que hemos dado al operario del total de horas facturadas.

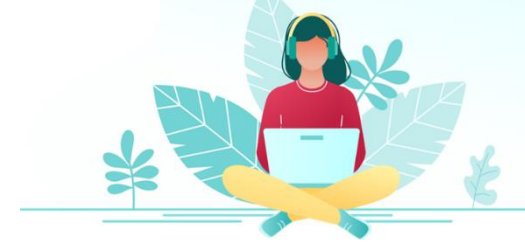

\* Pulsar para más [información](https://biblioteca.quiter.com/wp-content/uploads/2023/06/Operarios-1.pdf) sobre Operarios

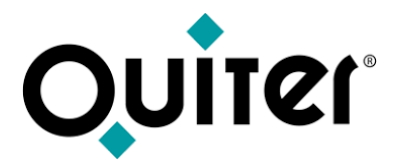

#### **Listados e informes de Control**

Además del control de las horas del Taller, también es necesario poder listar el resto de información que genera la actividad de esta área de negocio. Ésta se encuentra disponible desde el apartado Listados de cada módulo descrito en los enlaces de este manual. Además, todos ellos se pueden usar de plantilla para crear nuevos listados que se adapten a las necesidades de cada usuario, gracias al [Configurador](https://qlearning.quiter.com/lessons/listados-de-usuarios/) de listados.

A continuación se muestran algunos ejemplos de los listados más habituales del módulo de Taller:

- [Visitas](https://qlearning.quiter.com/topic/visitas-de-taller-2/) de Taller
- Citas [realizadas](https://qlearning.quiter.com/topic/citas-realizadas-y-no-realizadas-2/) y no realizadas
- [Facturación](https://qlearning.quiter.com/topic/facturacion-de-taller-por-tipo-de-orden-2/) de Taller por tipo de orden
- [Presupuestos](https://qlearning.quiter.com/topic/presupuestos-de-ordenes-de-reparacion/) de órdenes de reparación
- Garantías [pendiente](https://qlearning.quiter.com/topic/garantias-pendientes-de-abono/) de abono
- [Comprobación](https://qlearning.quiter.com/topic/comprobacion-del-informe-de-productividad/) del Informe de Productividad
- Trabajo y [Material](https://qlearning.quiter.com/topic/trabajo-y-material-en-curso/) en curso

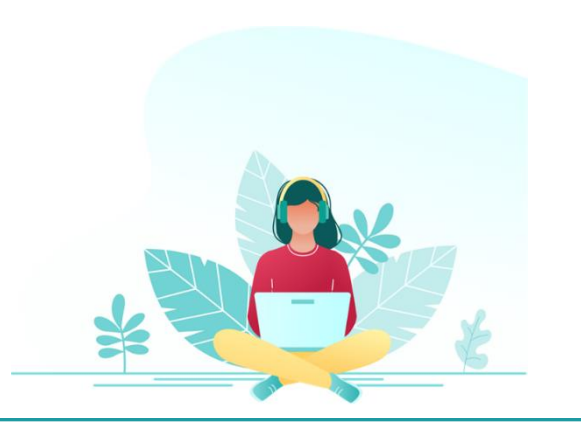

<span id="page-18-0"></span>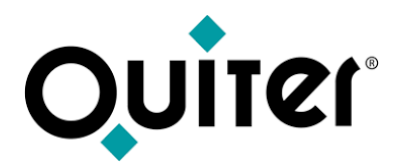

### **Productos**

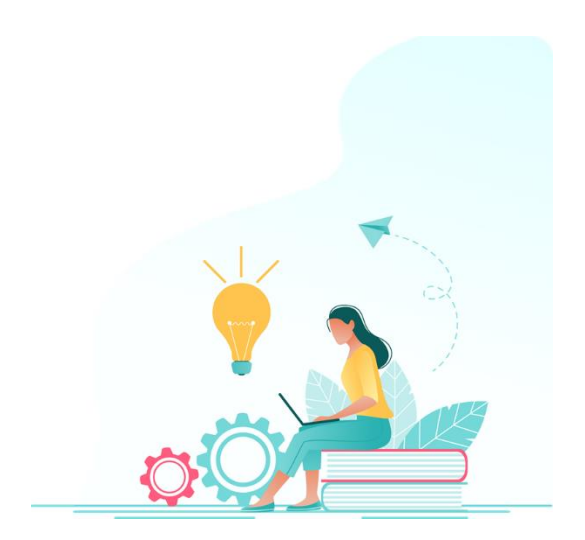

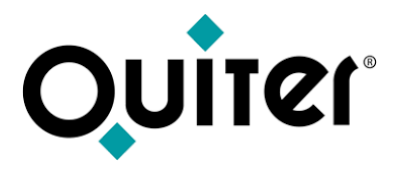

#### **Productos**

**Quiter AutoWeb** cuenta con una serie de herramientas que permiten a los usuarios de la concesión mejorar las tareas desarrolladas en el Taller, le invitamos a conocerlas:

**[QRAW](https://qlearning.quiter.com/topic/qraw/)**: solución de **movilidad fácil** e **intuitiva**, con la que el **cliente** recibe una **atención personalizada y el recepcionista** puede **abrir la orden de** trabajo de manera **sencilla y rápida** desde una **tablet.**

**[QCLOCK](https://qlearning.quiter.com/topic/qclock/)**: sistema de **fichajes** de Quiter, para que todo el personal del concesionario a través de **teléfono móvil**.

**Cita [Activa](https://qlearning.quiter.com/topic/planificacion-de-citas/)**: solución para permitir a lo clientes **abrir citas** desde **Internet**.

**[QSIGNER](https://qlearning.quiter.com/topic/qsigner/)**: servicio de **firma remota** cuyo **objetivo** es que el **cliente firme** los documentos emitidos en Quiter Auto Web de manera **presencial** o desde **cualquier lugar.**

**[QAE](https://qlearning.quiter.com/topic/q-a-e-quiter-attachment-engine/)**: herramienta que permite **asociar ficheros adjuntos** en las referencias, vehículos y cuentas personales de todas las áreas de la aplicación.

**[QMS](https://qlearning.quiter.com/topic/q-m-s-quiter-messaging-system/)**: **servicio de mensajería** que Quiter pone a disposición de los usuarios para **comunicarse** con los clientes **vía email o SMS.**

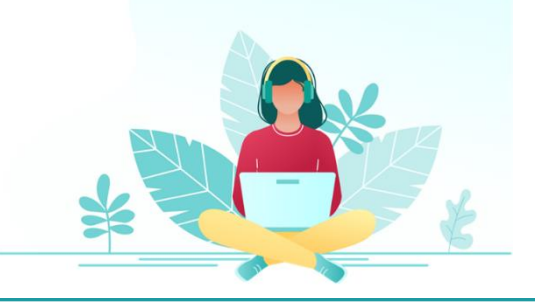

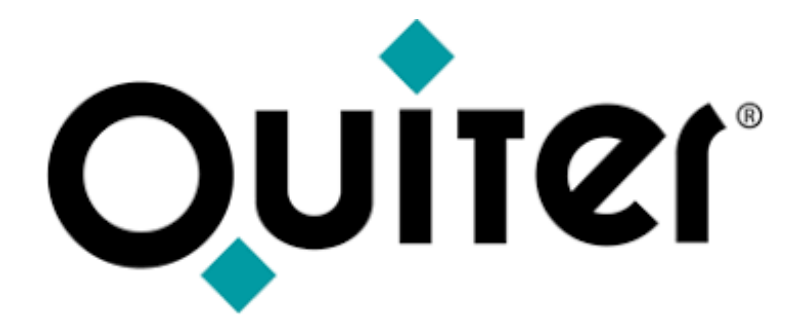

### **Orgullosos de Mostrar Humildes al Aprender**